# **Metodický list k didaktickému materiálu**

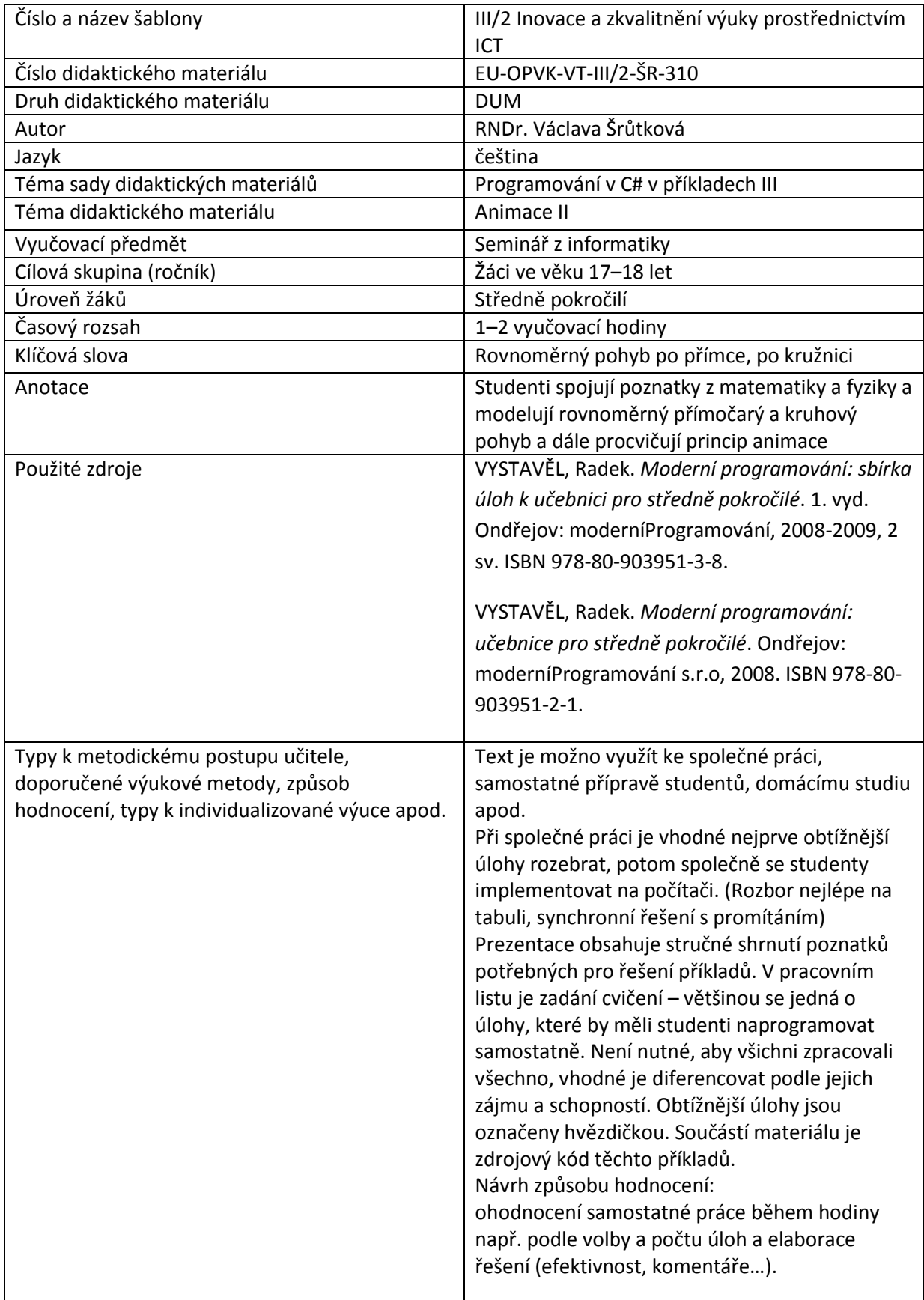

#### **Prohlášení autora**

Tento materiál je originálním autorským dílem. K vytvoření tohoto didaktického materiálu nebyly použity žádné externí zdroje s výjimkou zdrojů citovaných v metodickém listu.

Obrázky (schémata a snímky obrazovek) pocházejí od autora.

### **310. Animace II**

### **Modelování rovnoměrného přímočarého pohybu**

Dosud jsme pohybovali objekty ve svislém nebo vodorovném směru. Asi je zřejmé, že při pohybu šikmo se budou muset měnit obě souřadnice.

Připomeňme si rovnoměrný přímočarý pohyb ve fyzice:

Poloha (dráha) hmotného bodu s =  $s_0 + v t$ 

Rychlost obvykle rozkládáme na složky rovnoběžné s osami x a y, pak platí:

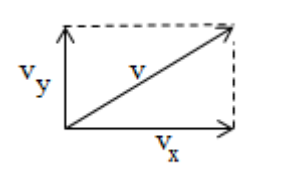

 $x = x_0 + v_x t$  $y = y_0 + v_y t$ (Všimli jste si, že úplně stejně vypadá parametrická rovnice přímky v rovině, kde  $[x_0, y_0]$  jsou souřadnice výchozího bodu a  $(v_x, v_y)$  souřadnice směrového vektoru přímky?)

Analogicky budeme postupovat při programování, budeme pohybovat vyplněným kolečkem – kuličkou.

```
int xs = 100;int ys = 100;//výchozí souřadnice středu kuličky
int rk = 10; //poloměr kuličky
int vx=10;//složky rychlosti
int vy=5;
Hodit se nám bude vlastní metoda pro kreslení kuličky ze středu, protože pohyb 
většinou vztahujeme k těžišti objektů.
private void puntik(Graphics p, Color b, int x, int y, int r)
{
 //vyplní kolečko se středem o souřadnicích x, y a poloměrem r barvou b
 SolidBrush stetec=new SolidBrush(b);
 p.FillEllipse(statec, x - r, y - r, 2 * r, 2 * r);}
 private void Form1 Paint(object sender, PaintEventArgs e)
         {
             Graphics kp=e.Graphics;
             puntik(kp, Color.Blue, xs, ys, rk); 
          }
```
Výpočet posunutých souřadnic můžeme umístit také do implicitní události časovače:

```
private void timer1 Tick(object sender, EventArgs e)
         {
            int t = 1; ;
            xs += t * vx;ys += t * vy; Refresh();
}
```
### **Modelování rovnoměrného kruhového pohybu**

Opět využijeme svých poznatků z matematiky a fyziky. Rovnoměrný pohyb po kružnici má konstantní úhlovou rychlost –  $\omega$  – tedy úhel/čas. Souřadnice, na kterých se nachází kroužící bod, pak můžeme vypočítat podle následujícího obrázku:

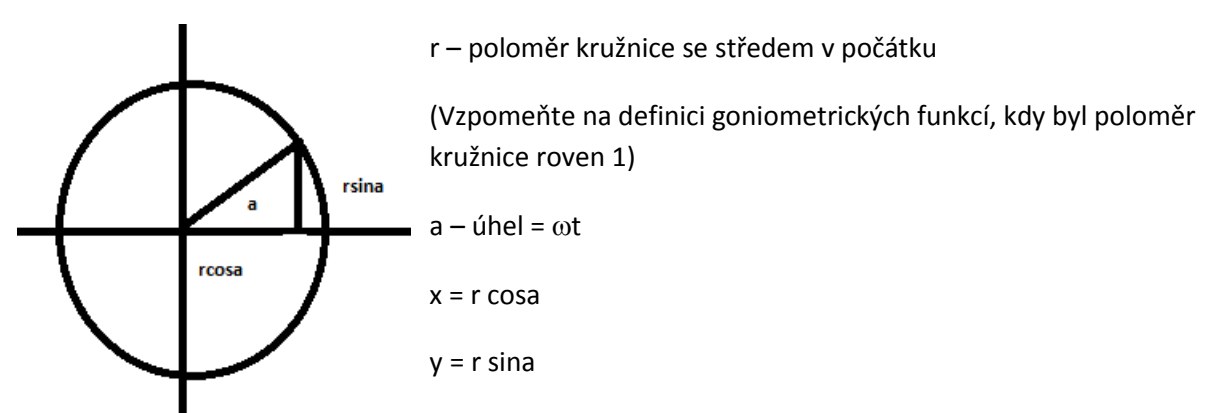

Pokud má střed kružnice souřadnice S[xo, yo] x = xo + r cos a, y = yo + r sina

Výpočet novývh souřadnic můžeme umístit opět do implicitní události časovače nebo do události Paint okna.

```
public partial class Form1 : Form
     {
        double xs = 300; double ys = 200;//výchozí souřadnice středu kuličky
         int xo = 200; int yo = 200; //střed otáčení
         int ro = 100; //poloměr otáčení
         int rk = 10; //poloměr kuličky
         double omega=60; //úhlová rychlost
        double a = 0; //úhel
 …
private void Form1_Paint(object sender, PaintEventArgs e)
         {
             Graphics kp=e.Graphics;
             puntik(kp, Color.Black, xo, yo, 5); //Černě vyznačíme střed otáčení 
             xs= xo + Math.Cos(a) * ro; //Černě vyznačíme střed otáčení
```

```
ys = yo + Math.Sin(a) * ro; int xsi = Convert.ToInt32(xs); //souřadnice objektů jsou celočíselné
            int ysi = Convert.ToInt32(ys);
            puntik(kp, Color.Red, xsi, ysi, rk); 
 }
        private void timer1_Tick(object sender, EventArgs e)
        {
           double t = 0.01;
            a += omega * t * Math.PI / 180;//zvětšíme úhel a převedeme na radiány
            Refresh();
         }
```
# **Pracovní list**

#### **Cvičení**

- 1. Doplňte příklad s přímočarým pohybem tak, aby se kulička po nárazu na okraje okna pružně odrážela
- 2. (\*)Zkuste pomocí časovače připravit Slideshow (Cyklické promítání několika obrázků) můžete použít vestavěné obrázky (Project/Properties/Resources/Add Resource/Add Existing File)

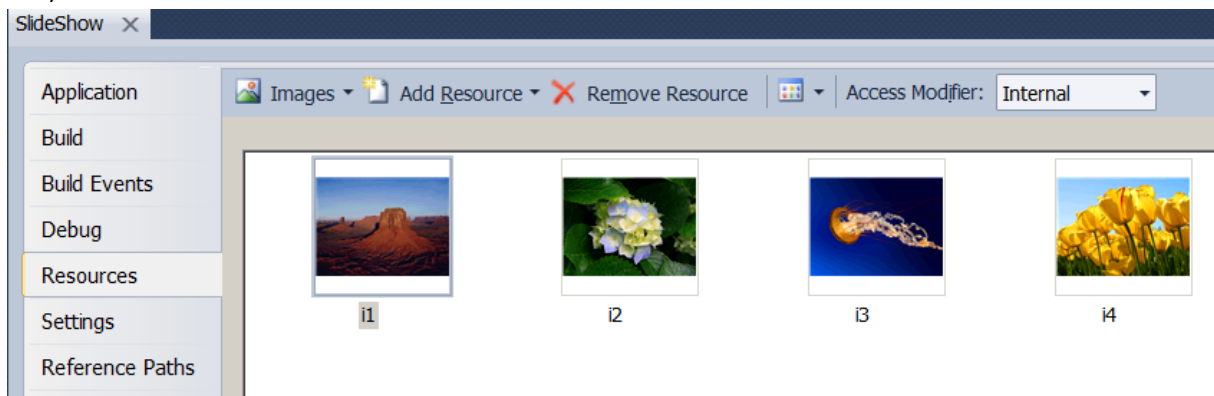

- 3. Naprogramujte odpočítávání v okně se objeví velká desítka, po sekundě devítka, po objevení jedničky se okno zavře.
- 4. Vymyslete si vlastní animaci obrázku nebo objektu.

### **Řešení**

1.

(Stačí si uvědomit, že při nárazu na boční okraje se mění x-ová složka rychlosti na opačnou, při nárazu na dolní a horní okraj pak y-ová složka.)

```
private void timer1 Tick(object sender, EventArgs e)
         {
            int t = 1; ;
```

```
xs += t^* vx;
               ys += t^* vy; Refresh();
                if ((xs>=Width-2*rk)||(xs<=0)) vx=-vx;//odraz na okrajích
               if ((ys \succ = Height-4*rk) || (ys \Leftarrow 0)) vy = -vy; }
2.
           1. řešení s přepínačem switch – u většího počtu obrázků poněkud nepohodlné
           int p = 1; //členská proměnná pro větvení
           …
          private void button1 Click(object sender, EventArgs e)
           {
               //toto tlačítko střídavě spouští a zastavuje promítání
                if (buttonSpust.Text == "Stop")
\{ timer1.Enabled = false;
                     buttonSpust.Text = "Go";
 }
                else
\overline{a} ( \overline{a} ) and \overline{a} ( \overline{a} ) and \overline{a} ( \overline{a} ) and \overline{a} ( \overline{a} ) and \overline{a} ( \overline{a} ) and \overline{a} ( \overline{a} ) and \overline{a} ( \overline{a} ) and \overline{a} ( \overline{a} ) and \overline{a} ( \timer1.Enabled = true;
                      buttonSpust.Text = "Stop";
 }
           }
          private void timer1 Tick(object sender, EventArgs e)
           {
                Image obr=null;
                switch (p)
\{ case (1):obr=Properties.Resources.i1;
                           break;
                      case (2): obr = Properties.Resources.i2;
                           break;
                      case (3): obr = Properties.Resources.i3;
                           break;
                      case (4): obr = Properties.Resources.i4;
                           break;
 }
                p++;
               if (p > 4) p = 4;
```

```
 BackgroundImage=obr;
```

```
 }
 2. Řešení s polem obrázků
        Image[] obry = new Image[] {Properties.Resources.i1,Properties.Resources.i2,
           Properties.Resources.i3,Properties.Resources.i4};
         int p = 0; //index výchozího obrázku
         private void timer1_Tick(object sender, EventArgs e)
         {
             BackgroundImage=obry[p];
             p++;
            if (p \ge 4) p = 4;
         }
3.
        int x = 10;
         private void buttonOdpocet_Click(object sender, EventArgs e)
         {
            timer1.Enabled = true;
         }
         private void timer1_Tick(object sender, EventArgs e)
         {
            label1.Text = x.ToString();
            x--;if (x < 0) Close();
         }
```
4. Individuální řešení